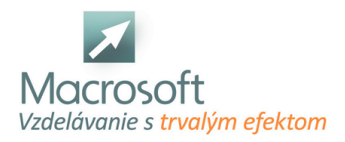

# **Kategória školenia Kurzy 3D grafiky, CAD obsahuje kurzy:**

## **Kurz IT Architekt, Projektant v programe SketchUp**

Rekvalifikačný kurz IT Architekt, projektant v programe SketchUpje určený pre tých záujemcov, ktorí si chcú nájsť uplatnenie v oboroch, kde sa od nich bude vyžadovať komplexné ovládanie programu SketchUp na profesionálnej úrovni. Balík kurzov sa skladá z SketchUp I, SketchUp II a SketchUp III. V termíne je uvedený len začiatok kurzu, o ďalších termínoch Vás budeme informovať.

- Úvod do programu SketchUp
- základný popis programu SketchUp
- oboznámenie sa s pracovným prostredím SketchUp
- popis palety nástrojov, hlavného menu a pracovných okien
- 3D grafika a modelovanie
- Základy modelovania v Sketchup
- modelácia jednoduchých objemov
- editácia jednoduchých objemov
- princíp práce s komponentmi a skupinami
- Farby a materiály
- priraďovanie farieb a materiálov k jednotlivým objektom a plochám
- vytváranie vlastných materiálov
- Štýly a základy animácie
- prehľad štýlov pre výslednú prezentáciu projektov
- práca so štýlmi
- vytvorenie jednoduchej animácie pre výslednú prezentáciu projektov
- Knižnice
- práca a vkladanie komponentov zo základnej knižnice SketchUp
- vytvorenie vlastnej knižnice komponentov a materiálov
- Pokročilé modelovanie
- pokročilé techniky modelovania a rozsiahlejšia editácia zložitejších objektov
- rozšírené nastavenie SketchUp
- práca so svetlom a svetovými stranami
- vytváranie vrstiev a práca s vrstvami
- kombinácia SketchUp s inými programami (napr. AutoCAD)
- Knižnice z internetu a pluginy
- zoznámenie sa a práca s nástrojom Google warehouse
- predstavenie možností rozšírenia ponuky SketchUp
- Modelovanie terénu
- vytváranie a editácia terénu pomocou rôznych nástrojov
- vytvorenie terénu pomocou Google Earth
- Google Earth
- vkladanie vlastných modelov do fotografie
- spolupráca so softvérom Google Earth
- Prezentácia výkresovej dokumentácie
- práca s modulom Layout
- vytvorenie profesionálnej prezentácie výkresovej dokumentácie
- oboznámenie sa s prostredím V- ray a základné funkcie
- popis menu a spolupráca s prostredím SketchUp
- práca s materiálmi: pridanie nového materiálu, mapovanie textúry, duplikovanie materiálu, odstránenie materiálu
- apod.
- difúzna hladina: farba, transparencia a pod.
- hladina emissive: nastanenie intenzity, farby, textúry a pod.
- reflexná hladina: fresnel, reflexia a svietivosť, lesklosť, filtre a pod.
- refrakčná hladina: farba, transparencia, zahlmenie, lom svetla, lesklosť a priehľadnosť, vrhanie tieňov a pod.

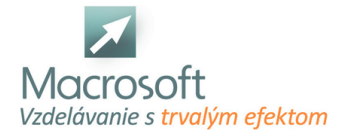

- nastavenie kanálov bump, alpha, displacement...
- mapovanie transparentnosti prostredníctvom alpha kanálu
- svetlá: rectangular, omni, spot a IOR a ich nastavenia
- nastavenie scény: environment, svetelné podmienky, špeciálne efekty, možnosti rendru, rozlíšenie výsledného obrázku

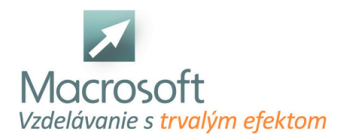

# **Autodesk Inventor - 2 - Pokročilé metódy modelovania dielov**

Tento kurz je zameraný na podrobnejšie vysvetlenie štruktúry 3D modelov. Pre absolvovanie tohoto kurzu je vhodné mať nejaké skúsenosti s 3D modelovaním, ale nemusí to byť konkrétne v Inventore, môže to byť aj solidworks alebo iný parametrický CAD systém. Dôraz je kladený na prácu s modelovým stromom, odkazy na externé dokumenty a vzťahy medzi prvkami. Kurz samotný je možné do určitej miery adaptovať podľa špecifických požiadaviek účastníkov.

- Sústredíme sa na
- prvé dva typy logických štruktúr, ktoré je možné vytvoriť. V závere čiastočne spomenieme aj úrovne 3 a 4. Úroveň 5 aktuálne vo forme kurzu nie je spracovaná.
- Úroveň 1 čiastočne parametrizovaný model časť modelu môže byť úmyselne uzamknutá
- napr. profily ktoré sú nakupované a nie je potrebné tvar profilu parametricky riadiť
- Úroveň 2 kompletne parametrizovaný model klasický model kde sú všetky rozmery editovateľné pomocou parametrov. Môžu to byť štandardné aj plechové diely.
- Úroveň 3 model so zložitejšou (štandardizovanou) štruktúrou
- Úroveň 4 komplexnejšie štruktúry dielov a zostáv
- Úroveň 5 Programom generované modely založené na štandarde produktu

## **Úvod**

- Vysvetlenie špecifík rôznych úrovní parametrizácie (zameranie na úrovne 1 a 2)
- Vysvetlenie nástrojov import, posunutie, otočenie v prostredí úpravy náčrtu
- Príklad č $1$  -
- neparametrická časť import tvaru z DWG a umiestnenie v náčrte
- $\blacksquare$
- parametrická časť vysunutie oblasti profilu a pridanie parametru "dĺžka"
- pridanie ďalších parametrických konštrukčných prvkov (výrezy a diery)
- Vysvetlenie rozdielov medzi tvorbou zrkadlení a prvkov typu "pole" v prostredí náčrtu a v prostredí modelu (modelový strom). Úprava prvku pole v náčrte.
- Práca s modelovým stromom presúvanie prvkov stromu, potlačenie prvkov, viditeľnosť, presunutie konca modelovej štruktúry. Operácie používané na zmenu štruktúry modelu.
- Rezy v modelovom priestore a v prostredí náčrtu. Využitie pri kreslení dutých súčiastok.
- Využitie správcu parametrov pri úprave modelu.
- výhody využitia objektu "diera" voči objektom "vysunutie" a "otočenie".
- Práca so STEP súbormi (import, konverzia zostavy na diel, objekt "priame úpravy")
- Príklad č.2 ukážka špecifického typu čiastočne parametrizovaného modelu keď DWG súbor je pripojený k modelu. (príklad č.1 je bez prepojenia týchto súborov)
- Príklad č.3 ukážka špecifického typu čiastočne parametrizovaného modelu kde je na tvorbu finálneho tvaru dielu čiastočne použitý STEP súbor.

## **Záver**

Modely vytvorené zo STEP súboru a použitie v zostavách.

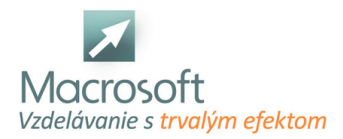

# **Autodesk Inventor - 3 - Metódy tvorby komplexných modelov**

V tomto kurze vysvetlíme v širších súvislostiach komplexnejšie modely a postupy ako s nimi pracovať. Dôraz je kladený na prácu s referenciami a štandardizáciu postupov. Kurz samotný je možné do určitej miery adaptovať podľa špecifických požiadaviek účastníkov.

- Pri tomto kurze sa sústredíme na
- menej často používané nástroje a postupy, ktoré majú prínos hlavne pri opakovanej tvorbe podobných dielov (úrovne 3 a 4). V závere sa budeme venovať aj menším úpravám obsahového centra. Kurz môže byť aj kompletne zameraný na prácu s modelmi typu "skeleton" kostra modelu. Úroveň 5 aktuálne vo forme kurzu nie je spracovaná.
- Úroveň 1 čiastočne parametrizovaný model
- Úroveň 2 kompletne parametrizovaný model
- Úroveň 3 model so zložitejšou (štandardizovanou) štruktúrou v parametroch môžu byť zadané komplikované vzorce - je potrebné venovať viac času štúdiu štruktúry modelu. U týchto modelov je už väčšinou potrebné vytvoriť nejaký štandard ktorý povie ako má byť model z hľadiska štruktúry vytvorený.
- Úroveň 4 komplexné štruktúry modelov v tejto fáze parametrizácie jeden model ovplyvňuje ďalší. Štruktúry môžu obsahovať "skeletony" kostra modelu, konfigurované diely s viacerými variantami (iDiel a iZostava), adaptívne diely a podobne.
- skeleton diel ktorý určuje pozíciu, ale niekedy aj tvar iných dielov. Často používané v automotive.
- Úroveň 5 modely generované programom sem zapadajú konfigurátory, ktoré modely a zostavy generujú programovo na základe konkrétnych vstupov. Sú to väčšinou softvérové riešenia vytvorené na mieru pre konkrétnu firmu a konkrétny produkt využitím programovania (VBA) prípadne modulu iLogic.

## **Úvod**

- Prínosy štandardizácie štruktúry modelov a rôzne prístupy k štandardizácii
- Vysvetlenie podstaty reťazových refencií (prvky sú v sérii za sebou a možnosti úprav sú tým limitované). Prínos tvorby prvkov využitím paralelných štruktúr.
- Využitie Pomocných rovín, pomocných osí, ďalších súradnicových systémov
- Zdieľané náčrty v dieloch a zostavách
- Tvorba 3D náčrtov
- iPrvky knižnice často používaných častí modelu
- Úvod do modelov a zostáv so "skeletonom" kostrou modelu
- Príklad č.1. vytvorenie zostavy s využitím užívateľských parametrov a formulárov
- Príklad č.2 vytvorenie jednoduchej zostavy s kostrou modelu
- Príklad č.3. vytvorenie komplexnejšej zostavy s kostrou modleu
- Funkcia priamych úprav pre modely ktoré sú importované zo STEP súboru
- Výhody funkcie "combine" v stromej štruktúre modelu
- Úvod do modelov riadených tabuľkou konfigurované diely a zostavy iDiel a iZostava
- Použitie konfigurovaných dielov v zostave

## **Záver**

Menšie úpravy obsahového centra

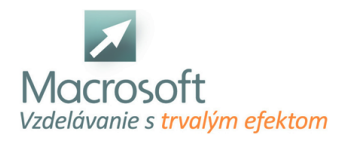

# **Autodesk Inventor profesionál**

Tento kurz je určený pre začiatočníkov, ale obsah je možné adaptovať aj pre pokročilejších užívateľov podľa špecifických požiadaviek účastníkov. Dôraz je na zoznámení sa s hlavnými funkcionalitami programu Autodesk Inventor. Balík pozostáva z kurzu Autodesk Inventor - 1 a Autodesk Inventor - 2.

Autodesk Inventor - 1

## **Úvod**

- Vysvetlenie konceptu parametrického modelovania
- Vysvetlenie koncepcie digitálneho prototypovania
- Úvod do inventoru a vysvetlenie používaných súborových typov pre diel, zostavu a výkres
- Vysvetlenie základných prvkov (súradnicový systém modelu, náčrt, prvky pre tvorbu plôch a objemov), vytvorenie dielu a kontrola nastavenia jednotiek.
- Vytvorenie náčrtu, základné prvky náčrtu (úsečky, oblúky, osy a konštrukčné prvky)
- Stupne voľnosti, automaticky tvorené väzby počas kreslenia a diagnostika náčrtu
- Vysvetlenie čo je to refencia (odkaz na iný prvok), problémy spojené s použitím funkcie premietnutia prvkov modelu do náčrtu hlavne z hľadiska budúcich úprav modelu.
- Príklad č.1. jednoduchý objemový "štandardný" diel + vytvorenie výkresu
- Príklad č.2. Jednoduchý plechový diel + vytvorenie výkresu vrátane rozvinu
- Príklad č. 3. jednoduchá zostava -
- ukážka knižnice štandardizovaných dielov,
- vytvorenie jednoduchého kusovníku a pozicovanie dielov na výkrese.
- Tvorba 3D výkresov

#### **Záver**

- Zdieľanie dokumentácie pomocou STEP súborov, 2D PDF a 3D PDF. Pridaná hodnota z hľadiska zrýchlia práce pri tvorbe štandardov, šablón a použitie PDM a PLM systémov na správu dokumentácie.
- Autodesk Inventor 2

#### **Úvod**

- Vysvetlenie špecifík rôznych úrovní parametrizácie (zameranie na úrovne 1 a 2)
- Vysvetlenie nástrojov import, posunutie, otočenie v prostredí úpravy náčrtu
- Príklad č.1 -
- neparametrická časť import tvaru z DWG a umiestnenie v náčrte

-

- parametrická časť vysunutie oblasti profilu a pridanie parametru "dĺžka"
- pridanie ďalších parametrických konštrukčných prvkov (výrezy a diery)
- vysvetlenie rozdielov medzi tvorbou zrkadlení a prvkov typu "pole" v prostredí náčrtu a v prostredí modelu (modelový strom). Úprava prvku pole v náčrte.
- Práca s modelovým stromom presúvanie prvkov stromu, potlačenie prvkov, viditeľnosť, presunutie konca modelovej štruktúry. Operácie používané na zmenu štruktúry modelu.
- Rezy v modelovom priestore a v prostredí náčrtu. Využitie pri kreslení dutých súčiastok.
- Využitie správcu parametrov pri úprave modelu.
- výhody využitia objektu "diera" voči objektom "vysunutie" a "otočenie".
- Práca so STEP súbormi (import, konverzia zostavy na diel, objekt "priame úpravy")
- Príklad č.2 ukážka špecifického typu čiastočne parametrizovaného modelu keď DWG súbor je pripojený k modelu. (príklad č.1 je bez prepojenia týchto súborov)
- Príklad č.3 ukážka špecifického typu čiastočne parametrizovaného modelu kde je na tvorbu finálneho tvaru dielu čiastočne použitý STEP súbor.

#### **Záver**

Modely vytvorené zo STEP súboru a použitie v zostavách.

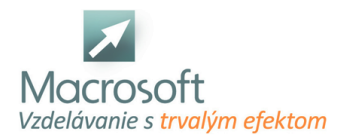

# **IT Architekt, Projektant v programe AutoCAD**

Rekvalifikačný kurz IT Architekt, projektant v programe AutoCAD je určený pre tých záujemcov, ktorí si chcú nájsť uplatnenie v oboroch, kde sa od nich bude vyžadovať komplexné ovládanie programu AutoCAD na profesionálnej úrovni. Balík kurzov sa skladá z AutoCAD I, AutoCAD II a AutoCAD 3D. V termíne je uvedený len začiatok kurzu, o ďalších termínoch Vás budeme informovať.

## **Popis prostredia AutoCADu**

- práca s pásom príkazových kariet a v modelovom priestore
- práca v šablóne výkresu- layout
- význam jednotlivých tlačidiel na myške v AutoCADe
- navigácia v rámci modelového prostredia: priblíženie, oddialenie, posun zoom a pan
- práca so súbormi: otváranie a ukladanie súborov, otváranie šablón a vytvorenie šablóny

### **Základné nastavenia**

- prispôsobenie užívateľského rozhrania: perióda automatického ukladania, nastavenia kurzorov, farba obrazovky a pod.
- nastavenie jednotiek kreslenia

#### **Spôsob zadávania príkazov**

- zadávanie príkazov cez ikony a zadávanie príkazov cez príkazové skratky
- prepis príkazových skratiek v rámci
- textového súboru

### **Základné funkcie v stavovom riadku**

- zobrazenie súradníc polohy bodu
- pomocné príkazy Krok, Raster, Orto, Polárne trasovanie, Uchopenie objektu, Trasovanie, Dynamické zadanie...

#### **Výber objektov a kreslenie**

- výber objektov jednotlivo a výber pomocou výberového okna
- pridávanie a odoberanie objektov z existujúceho výberu
- zakladané kresliace príkazy- Úsečka, Krivka, Kružnica, Oblúk, Elipsa, Bod...
- zadávanie rozmerov objektov a ich kontrola
- základy šrafovania

## **Editačné príkazy a nástroje pre meranie**

- Posun, Kopírovať, Pretiahnuť, Otočiť, Zrkadliť, Meradlo, Pole,...
- nástroje pre meranie vzdialenosti, uhla, rádiusu, plochy a objemu

#### **Základy práce s hladinami**

- vysvetlenie princípov používania hladín
- pridávanie nových hladín
- nastavenie vlastností hladín a ich editácia farba, typ čiary, hrúbka čiary
- vymazávanie existujúcich hladín

## **Základy práce s blokmi a skupinami**

- vysvetlenie rozdielu medzi blokom a skupinou
- vytvorenie bloku, možnosti využitia bloku a správa knižnice blokov
- editácia bloku

#### **Text**

- jednoriadkový a viacriadkový text
- nastavenie vlastností a editácia textu

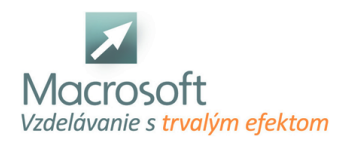

### **Základy kótovania**

- kóty- priama, šikmá, uhlová, dĺžka oblúku, polomer, priemer, zalomená a staničná
- nastavenie kótovacieho štýlu
- príkazy: Prerušiť, Nastaviť medzeru, Rýchle kótovanie od základne, Reťazová kóta, Aktualizovať a pod.

### **Nastavenie výkresu a príprava na tlač**

- tvorba výrezov
- nastavenie formátu výkresu a mierky výrezov a príprava na tlač vo forme pdf. súboru
- praktické cvičenia na osvojenie si zručností

## **Pokročilé techniky kreslenia**

- polyčiara a jej podrobnejšie využitie
- rýchle úchopové módy
- pokročilé techniky šrafovania
- efektívne zadávanie uhlov
- rýchly výber a výhody použitia
- využitie parametrických väzieb
- dočasné trasovanie bodov

### **Pokročilé techniky editácie**

príkazy Prerušiť, Prerušiť v bode, Spojiť, Upraviť krivku, Upraviť šrafy, Upraviť pole a pod.

#### **Pokročilé techniky kótovania**

- podrobný prehľad kótovacích funkcií
- anotatívne kótovanie

### **Pokročilá práca s hladinami**

výber hladín podľa špecifických kritérií a filtrovanie hladín

## **Tvorba tabuliek**

- nastavenie, vytvorenie a editácia tabuľky
- export, import tabuliek
- previazanie tabuliek s Excelom

#### **Express Tools**

- celkový prehľad funkcií
- vytvorenie vlastného typu čiary a šrafy

#### **Pokročilá práca s blokmi a popisnými atribútmi**

- vytvorenie dynamických blokov a ich editácia
- vytvorenie popisných atribútov k bloku
- spárovanie dát AutoCADu a Excelu

## **Využitie Design Center**

- vyhľadávanie v Design Center
- preberanie
- blokov, kótovacieho štýlu, hladín, layoutov, typov čiar, tabuliek
- textov a pod. z jedného výkresu do druhého výkresu prostredníctvom Design Center
- vkladanie hotových blokov
- spolupráca Design Center a Palety nástrojov

#### **Import a export**

- rastrové obrázky
- OLE objekty
- vkladanie textov z Wordu
- externé referencie

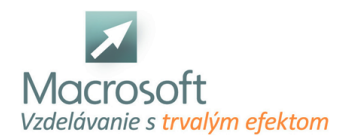

#### **Manažment prostredia AutoCADu**

- nastavenie užívateľského rozhrania podľa vlastných potrieb
- základy využitia programovacích funkcií Script, LISP a Macro

#### **Základy 3D modelovania**

- univerzálny súradnicový systém- USS
- štýly zobrazenia v 3D grafike
- najpoužívanejšie 3D príkazy a ich uplatnenie pri tvorbe 3D modelu

### **Základy 3D modelovania**

- Univerzálny súradnicový systém- USS
- 3D prostredie AutoCADu, popis obrazovky, práca s menu
- štýly zobrazenia v 3D grafike
- najpoužívanejšie 3D príkazy a ich uplatnenie pri tvorbe 3D modelu
- 3D posun, 3D rotácia a 3D mierka

#### **Modelovanie základných 3D entít**

- základné entity: kocka, kváder, kužeľ, guľa, ...
- rozdelenie entít: solid a surface, mesh

#### **Modelovanie na úrovni Solid- plných telies**

- práca s príkazmi Polysolid, Extrude, Presspull, Revolve a Sweep, Union, Substract a Intersect
- orezávanie telies, zaobľovanie a zkosenie hrán telies
- modifikácia plných telies- Taper, Offset, Shell a pod.
- využitie roviny rezu a zobrazenie rezaných plôch

#### **Modelovanie na úrovni Surface- plášťov**

- príkazy pre vytváranie plášťov- Network, Loft, Sweep, Planar, Extrude, Revolve, Blend,Patch, Offset
- príkazy pre editáciu plášťov- orezávanie a zaobľovanie
- modelovanie prostredníctvom NURBS a kontrolných vrcholov krivky- CV spline

### **Modelovanie na úrovni Mesh- sietí**

- modelovanie základných sieťových primitív a nastavenie delenia siete
- príkazy pre vytváranie sietí- Revolved Surface, Edge Surface, Tabulated Surface, Ruled Surface
- vyhladzovanie povrchov sietí- Smooth
- editácie sietí- Split Face, Merge Face a Close Hole a pod.
- konverzia sietí na plášte a plné telesá
- výber bodov, hrán a plôch v rámci siete a ich modifkácia v 3D priestore
- práca s gizmom v rámci sietí

#### **Render**

- vizuálne štýly: drôtený model, 3D hide, reálny, konceptuálny...
- osvetlenie: bodové, priame svetlo, reflektor a pod.
- nastavenie osvetlenia scény (Environment) denným svetlom a využitie rôznych filtrov pre vytváranie nálady scény
- materiály: tvorba a použitie
- práca s kamerou
- rendering: spôsob použitia a nastavenia rendru pre finálne fotorealistické zobrazenie produktu
- nastavenie animácie scény

#### **Vytváranie Layoutu pre 3D model**

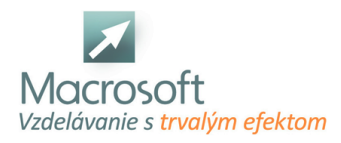

# **AutoCAD**

Cieľom kurzu je podať poslucháčom základné teoretické a praktické vedomosti pri používaní programu AutoCAD. Účastníci kurzu si osvoja základné funkcie programu a ich aplikáciu pri tvorbe stavebnej či strojárskej technickej dokumentácie.

- AutoCAD: požiadavky na technické vybavenie
- prostredie AutoCADu, popis obrazovky, práca s menu, spôsob zadávania príkazov, práca so súbormi, zadávanie súradníc, základné funkcie.
- práca s hladinami: vkladanie, kopírovanie, prekrývanie, vlastnosti hladín.
- kresliace príkazy: bod, úsečka, krivka, elipsa, prsteň, polygón, ...
- editačné príkazy: predĺž, orež, zoom, skos, zaobli, posuň, otoč...,
- základy funkcie constrain: geometrické, dimenzionálne a auto constrain funkcie
- bloky: tvorba a práca s blokmi
- šrafovanie: nastavenie šrafovacieho vzoru, spôsob výberu, editovanie.
- text: vkladanie textu, písanie, vlastnosti.
- kótovanie: typy kót, použitie, editácia.
- výkresový a modelový priestor: príklady použitia, tvorba výrezov, nastavenie formátu výkresu a mierky výrezov, príprava na tlač
- základ 3D modelovania: USS, štýly zobrazenia v 3D grafike, základné 3D príkazy a ich uplatnenie pri tvorbe 3D modelu

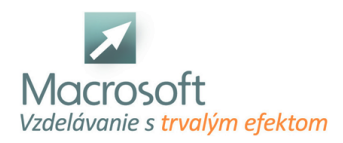

# **AutoCAD II**

Kurz AutoCAD je určený pre pokročilejších užívateľov AutoCADu, ktorí chcú zvýšiť svoju produktivitu a zdokonaliť sa v programe AutoCAD.

- polyčiara: podrobnejšie využitie
- rýchle úchopové módy, filtrovanie
- dynamické bloky, atribúty,data link, externé referencie, textové pole
- rýchly výber, výhody použitia
- Design Center a jeho využitie
- import, export, výmenné formáty DXF, WMF...
- rastrové obrázky a OLE objekty
- oblasti a regióny, ich editácia
- prispôsobenie užívateľského rozhrania: perióda automatického ukladania, nastavenia, úprava paliet nástrojov v programe AutoCAD
- tabuľky: tvorba, editácia, export, import..
- využitie funkcie constrain: geometrické, dimenzionálne, a auto constrain funkcie

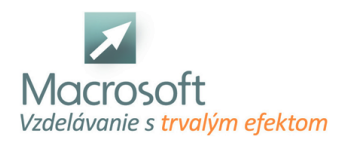

# **AutoCAD 3D**

Školenie je určené pre pokročilých užívateľov, ktorí ovládajú tvorbu 2D objektov a chcú sa zdokonaliť v modelovaní 3D.

- 3D prostredie AutoCAD u, popis obrazovky, práca s menu
- rozdelenie entít:
- solid a surface, mesh
- základné entity: kocka, kváder, kužeľ,
- guľa, ...
- editačné príkazy: loft, extrude, revolve, blend, patch, offset...
- všeobecné príkazy:
- 3D otočenie, 3D posun
- práce s NURBS entitami
- booleanovské operácie: zjednotenie, odčítanie, prienik
- vizuálne štýly: drôtený model, 3D hide, reálny, konceptuálny
- osvetlenie: bodové, vzdialené svetlo, reflektor
- materiály: tvorba a použitie
- rendering: spôsob použitia,nastavenia rendru

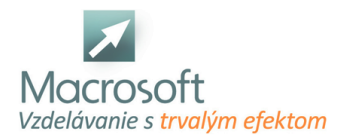

# **SketchUp - V-ray vizualizácia**

Účastníci kurzu sa naučia narábať s pluginom V-ray pre tvorbu fotorealistických obrázkov, ktorý je zakomponovaný do prostredia Sketch Up. V súčasnosti je V-ray jedným z najsilnejších vizualizačných nástrojov na trhu. Vizualizácie sú svojou kvalitou takmer nerozpoznateľné do skutočnosti, navyše je možné v scéne vytvoriť jedinečnú atmosféru scény prostredníctvom špeciálnych efektov.

## **Obsah kurzu**

- oboznámenie sa s prostredím V- ray a základné funkcie
- popis menu a spolupráca s prostredím SketchUp
- práca s materiálmi: pridanie nového materiálu, mapovanie textúry, duplikovanie materiálu, odstránenie materiálu
- apod.
- difúzna hladina: farba, transparencia a pod.
- hladina emissive: nastanenie intenzity, farby, textúry a pod.
- reflexná hladina: fresnel, reflexia a svietivosť, lesklosť, filtre a pod.
- refrakčná hladina: farba, transparencia, zahlmenie, lom svetla, lesklosť a priehľadnosť, vrhanie tieňov a pod.
- nastavenie kanálov bump, alpha, displacement...
- mapovanie transparentnosti prostredníctvom alpha kanálu
- svetlá: rectangular, omni, spot a IOR a ich nastavenia
- nastavenie scény: environment, svetelné podmienky, špeciálne efekty, možnosti rendru, rozlíšenie výsledného obrázku

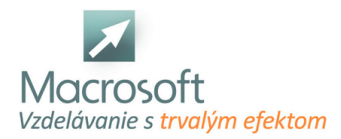

# **SketchUp - pokročilé modelovanie**

Kurz SketchUP - pokročilé modelovanie je určený pre každého kto má záujem o zložitejšie 3D modelovanie, vhodný je i pre interiérový dizajn, architektúru a stavebníctvo.

## **Pokročilé modelovanie**

- pokročilé techniky modelovania a rozsiahlejšia editácia zložitejších objektov
- rozšírené nastavenie SketchUp
- práca so svetlom a svetovými stranami
- vytváranie vrstiev a práca s vrstvami
- kombinácia SketchUp s inými programami (napr. AutoCAD)

#### **Knižnice z internetu a pluginy**

- zoznámenie sa a práca s nástrojom Google warehouse
- predstavenie možností rozšírenia ponuky SketchUp

### **Modelovanie terénu**

- vytváranie a editácia terénu pomocou rôznych nástrojov
- vytvorenie terénu pomocou Google Earth

### **Google Earth**

- vkladanie vlastných modelov do fotografie
- spolupráca so softvérom Google Earth

## **Prezentácia výkresovej dokumentácie**

- práca s modulom Layout
- vytvorenie profesionálnej prezentácie výkresovej dokumentácie

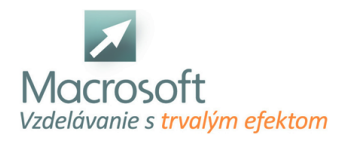

# **Autodesk Inventor**

Autodesk Inventor umožňuje integráciu dát 2D a 3D do jedného prostredia, čím vytvára virtuálnu reprezentáciu konečného produktu, ktorý umožňuje používateľom overiť tvar, funkčnosť a funkciu produktu ešte predtým, než sa vytvorí. Aplikácia Autodesk Inventor obsahuje výkonné parametrické nástroje na priamu úpravu a voľnú tvorbu, ako aj schopnosti prekladania viacerých cadov a ich štandardných výkresov DWG. Inventor používa ShapeManager, jadro geometrického modelovania spoločnosti Autodesk. Autodesk Inventor súťaží priamo so SolidWorks, Solid Edge a Creo.

## **Úvod do Inventoru**

- Zoznámenie sa s užívateľským prostredím
- Nastavenie rozhrania
- Nastavenie jednotiek a normalizácie
- Typy pracovných formátov
- Hardwarové požiadavky systému

### **Kreslenie 2D geometrie**

- Základné pracovné roviny
- Nástroje skice
- Kreslenie skice
- 2D geometrické väzby

#### **Komponenty**

- Parametrizácia komponentov
- Modifikácia komponentov Mirror, Coppy
- Premietanie geometrie
- Základne príkazy Extrude, Rotate
- Pokročilé príkazy Hole, Revolve, Sweep

#### **Sheet Metal**

- Nastavenie štýlu plechu
- Plechové komponenty
- **Profilové ohyby**
- **Lemy**
- Ohyby
- Ostatné prvky
- **Rozviny**

## **Zvárané komponenty**

- Príprava dielu zverenca
- Voľba zvarov
- Zváraná zostava

### **Zostava**

- Tvorba zostavy
- Umiestnenie komponentov
- Väzby v zostave
- Nástroje zostavy Copy, Array, Mirror
- Normalizované komponenty
- Princíp funkčného navrhovania Accelerator
- Tvorba a prezentácia
- zostavy
- Tvorba polohy zostavy
- Riešenie kolízií
- Rozpad zostavy

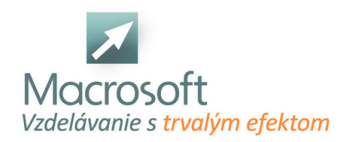

Tvorba rámových konštrukcií

### **Animácia - Vizualizácia**

- Prostredie Inventor Studia
- Základné nastavenie Camera, Light
- Voľba materiálov a ich aplikácia
- **Render**

## **Výkresová dokumentácia**

- Nastavenie rozhrania
- Nastavenie formátov výkresu
- Vytvorenie rezov a pohľadov
- Nastavenie kusovnika
- Vytvorenie pozícií
- Vkladanie textov
- Rohová pečiatka titulný blok
- Export formátov

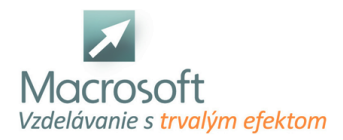

# **Autodesk Inventor - 1 - Úvod do parametrického modelovania**

Tento kurz je určený pre začiatočníkov, ale obsah je možné adaptovať aj pre pokročilejších užívateľov podľa špecifických požiadaviek účastníkov. Dôraz je na zoznámení sa s hlavnými funkcionalitami programu Autodesk Inventor.

- V rámci kurzu si povieme niečo aj o rôznych prístupoch k tvorbe parametreckých modelov:
- Úroveň 1 čiastočne parametrizovaný model
- Úroveň 2 kompletne parametrizovaný model
- Úroveň 3 model so zložitejšou (štandardizovanou) štruktúrou
- Úroveň 4 komplexnejšie štruktúry dielov a zostáv
- Úroveň 5 Programom generované modely založené na štandarde produktu

### **Úvod**

- Vysvetlenie konceptu parametrického modelovania
- Vysvetlenie koncepcie digitálneho prototypovania
- Úvod do inventoru a vysvetlenie používaných súborových typov pre diel, zostavu a výkres
- Vysvetlenie základných prvkov (súradnicový systém modelu, náčrt, prvky pre tvorbu plôch a objemov), vytvorenie dielu a kontrola nastavenia jednotiek.
- Vytvorenie náčrtu, základné prvky náčrtu (úsečky, oblúky, osy a konštrukčné prvky)
- Stupne voľnosti, automaticky tvorené väzby počas kreslenia a diagnostika náčrtu
- Vysvetlenie čo je to refencia (odkaz na iný prvok), problémy spojené s použitím funkcie premietnutia prvkov modelu do náčrtu hlavne z hľadiska budúcich úprav modelu.
- Príklad č.1. jednoduchý objemový "štandardný" diel + vytvorenie výkresu
- Príklad č.2. Jednoduchý plechový diel + vytvorenie výkresu vrátane rozvinu
- Príklad č. 3. jednoduchá zostava -
- ukážka knižnice štandardizovaných dielov,
- vytvorenie jednoduchého kusovníku a pozicovanie dielov na výkrese.
- Tvorba 3D výkresov

## **Záver**

Zdieľanie dokumentácie pomocou STEP súborov, 2D PDF a 3D PDF. Pridaná hodnota z hľadiska zrýchlia práce pri tvorbe štandardov, šablón a použitie PDM a PLM systémov na správu dokumentácie.

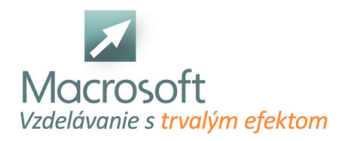

# **AutoCAD Mechanical**

Autodesk AutoCAD Mechanical je výkonné rozšírenie štandardného dizajnu AutoCAD a 2D redakčného softvéru so špecializovanými funkciami pre odvetvia výroby, inžinierstva a mechanického dizajnu a spoločnosti zapojené do workflow digitálnych prototypov. Produkcia CAD softvéru AutoCAD Mechanical umožňuje zákazníkom dodávať projekty až do výšky 65% v porovnaní s 2D CAD softvérom v oveľa kratšom časovom horizonte, než by bolo možné dosiahnuť so štandardnou aplikáciou AutoCAD, čím by sa znížili náklady na projekt a zvýšila sa ziskovosť.

## **AutoCAD Mechanical**

- Čo to je AutoCAD MECAHNICAL
- Porovnanie AutoCAD Mechanical a AutoCAD LT
- Porovnanie verzií
- Využiteľnosť CAD programov

## **Pracovné prostredie programu**

- Prispôsobenie pracovného prostredia
- **EXEC** Zmena farieb prostredia
- Uloženie pracovného rozhrania
- Jednotky a normalizácia

## **Uvod do kreslenia**

- Kreslenie čiar
- Riadiace body a ich zmena polohy
- Kreslenie rozmerov a uhlov
- Kreslenie s pomoc súradnicovej siete
- Označovanie entít a objektov
- Navigácia vo výkrese
- Nastavenie uchopovania bodov OSTAP a TRAKING
- Objasnenie práce s príkazovým riadkom

## **Panel kresliacich nástrojov**

- Základne princípy kreslenia
- Použitie príkazov Line, Circle, Spline, Rectangle
- Použitie príkazov Ark, Ellipse, Construction Line
- Použitie príkazov Revision Cloud

## **Panel modifikačných nástrojov**

- Výber objektov na úpravi
- Použitie príkazov Erase, Copy, Move, Rotate,
- Offset, Mirror, Scale, Join, Explode

## **Layers - hladiny**

- Princípy prace s hladinami
- Správca vlastnosti hladín
- Vytvorenie nových hladín
- Editácia existujúcich hladín
- Import export hladín

## **Hatch a Gradient šrafovanie**

- Spôsob výberu šrafovanej oblasti
- Nastavenie parametrov šrafovania
- Editácia existujúcej šrafy alebo gradientu

## **Automatické vytváranie dier**

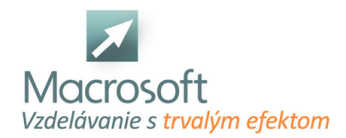

- Pochopenie vytvárania dier a rezov
- Vyplnenie tabuľky s nastavením
- Vytvorenie osy podľa pohľadu
- Zmena rozmeru existujúcej diery
- Použite Automatic construction line
- Vytvorenie tabuľky s presným popisom a koordinátami dier

#### **Vkladanie Normalizovaných prvkov**

- Pochopenia normalizácie v programe
- Nastavenie normalizácie
- Postup vkladania komponentov v závislosti od danej konštrukcie
- Výber vhodného komponentu

#### **Kóty a popisy na výkrese**

- Nastavenie popisu na zváranie
- Nastavenie príkazu Leader, Tolerance, Balloons, Welding
- Texty a ich použitie
- Kóty a ich nastavenie
- Automatické kótovanie
- Automatické nastavenie Part Reference

#### **Výkresy a ich správa**

- Nastavenie príkazu Title Border
- Manuálne vytvorenie výkresu
- Nastavenie výkresov záložky Layers
- Vytvorenie vlastného výkresu pomocou Layers

#### **Tlač a jej nastavenie**

- Nastavenie vhodného formátu
- Nastavenie kvality tlače
- Kontrola pred tlačením
- Tlač

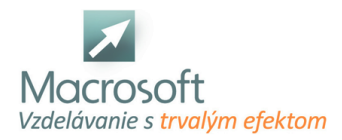

# **SketchUp - základy modelovania**

SketchUp je momentálne jedným z najdynamickejšie sa rozvíjajúcich modelovacích, vizualizačných a projekčných nástrojov na trhu. Má už milióny užívateľov po celom svete, ktorých si získal najmä kvôli intuitívnemu ovládaniu, už po pár lekciách budete schopní pracovať samostatne, navyše, nemusíte si pamätať množstvo príkazov a klávesových skratiek. Uplatnenie je naozaj široké- architektúra, dizajn, stavebníctvo, strojárstvo a iné oblasti.Kurz SketchUp - zákady modelovania je určený pre každého kto má záujem o jednoduché 3D modelovanie, vhodný je i pre interiérový dizajn, architektúru a stavebníctvo.

## **Úvod do programu SketchUp**

- základný popis programu SketchUp
- oboznámenie sa s pracovným prostredím SketchUp
- popis palety nástrojov, hlavného menu a pracovných okien
- 3D grafika a modelovanie

## **Základy modelovania v Sketchup**

- modelácia jednoduchých objemov
- editácia jednoduchých objemov
- princíp práce s komponentmi a skupinami

### **Farby a materiály**

- priraďovanie farieb a materiálov k jednotlivým objektom a plochám
- vytváranie vlastných materiálov

## **Štýly a základy animácie**

- prehľad štýlov pre výslednú prezentáciu projektov
- práca so štýlmi
- vytvorenie jednoduchej animácie pre výslednú prezentáciu projektov

#### **Knižnice**

- práca a vkladanie komponentov zo základnej knižnice SketchUp
- vytvorenie vlastnej knižnice komponentov a materiálov

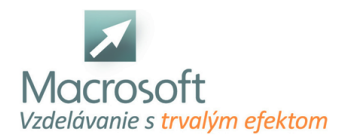

## **3D STUDIO MAX - vizualizácia**

Znalosť programu v rozsahu predchádzajúcich kurzov: 3D MAX modelovanie/animovanie.

#### **Práca so svetlami**

- základné omni svetlo, target, free, skylight, mental ray Area Light a Area Spot
- nastavenie intenzity svetla, typov tieňa (mäkký a ostrý tieň)
- a ich využitie podľa typu v praxi
- nastavenie farby svetla a implementácia bitmapy na projektor parabolu svetla

### **Práca s Fotometrickými svetlami**

Target/Free Point, Target/Free Linear, Target/Free Area

### **Implementácia fotometrických svetiel**

IES Sun a IES Sky do exteriérovej vizualizácie rodinného domu s pozemkom. Natavenie intenzít dodatočných svetiel pre docielenie fotorealistického obrazu

### **Aplikácia postprodukčných efektov**

Video Post (Glow, Lens Flare, Highlight)

## **Tvorba objektovej trávy**

- nastavenie hodnôt pre trávu a vlasy, farebnosť, lesk, fyzika kolízie
- úprava česanie a strihanie v reálnom čase do požadovaných hodnôt
- pre trávu a vlasy
- osadenie trávy na požadované miesta v scénke a jej dodatočná modifikácia

#### **Implementácia 3D objektu**

implementácie (budova/dom) do fotografie s osadením do požadovaného miesta s na- svietením scény a aplikáciou špeciálneho typu textúry pre dosiahnutie fotorealistického obrazu

#### **Renderovanie**

popis zložiek dialógového okna nastavenia renderu základných typov

## **Scanline Render**

- detailný popis nastavenia hodnôt Radiosita, Light Tracer, typy výstupných filtrov,
- nastavenie rozlíšenia obrazu, uloženie výsledného renderu do požadovaného formátu

#### **Mental Ray Render**

- popis položiek, nastavenie hodnôt kaustiky a globálnej iluminácie, fotónov, Final gather, hĺbka ostrosti
- použitie príslušných typov svetiel pre render Mental Ray, ich nastavenie hodnôt intenzity svetla a tieňov

#### **Práca s post-produkčnými efektami**

- volumetrické svetlo: nastavenie intenzity a farieb slnečných lúčov, implementácia bitmapy pre docielenie realistického obrazu lúčov
- nastavenie typov tieňovania pre tento typ efektu s rozdielom pre využitie v praxi

## **Depth Of Field**

hĺbka ostrosti (rozmazanie a zaostrenie objektov pohľadom cez kameru do požadovaného výsledku)

#### **Lens Effect**

- implementácia Lens Flare efektu na požadované svetlo v scénke s docielením
- žiariaceho slnka na pozadí celej scenérie
- diskusia
- záver

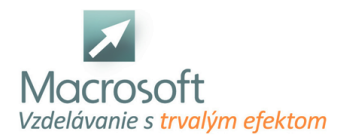

## **3D STUDIO MAX - modelovanie**

3D Studio Max je profesionálna aplikácia na tvorbu 3D grafiky. Používa sa na modelovanie, animáciu a vizualizáciu vytvorených modelov. Pomocou nej sa dajú vytvárať fotorealistické obrázky a animácie. Je široko využívaná medzi ľuďmi pracujúcimi v oblasti architektúry a na tvorbu modelov budov a ich vizualizáciu. Taktiež poskytuje vysoký komfort pri tvorbe modelov do počítačových hier.

## **3ds Max modelacia 1**

- oboznámenie s používateľským rozhraním
- základy topologie
- vytvaranie a modifikovanie jednoduchých objektov
- modelovanie vlastných low poly objektov a low poly objektov podľa návrhu
- uv maping a základne texturovanie a materiály
- export objectov

## **3ds Max modelacia 2**

- vytváranie zložitejších objektov a tvorba z viacerých objektov
- dodržanie čo najsprávnejšiej topologie
- uvw maping a unwrap pre texturovanie
- tvorba textúry a vytváranie normalovej mapy
- oboznámenie s externými nástrojmi pre tvorbu 3d objektov

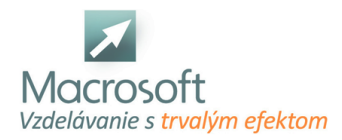

## **3D STUDIO MAX - animovanie**

3D Studio Max je profesionálna aplikácia na tvorbu 3D grafiky. Používa sa na modelovanie, animáciu a vizualizáciu vytvorených modelov. Pomocou nej sa dajú vytvárať fotorealistické obrázky a animácie. Je široko využívaná medzi ľuďmi pracujúcimi v oblasti architektúry a na tvorbu modelov budov a ich vizualizáciu. Taktiež poskytuje vysoký komfort pri tvorbe modelov do počítačových hier.

## **Základy tvorby 3D animácie**

- tvorba animácie prostredníctvom geometrického tvaru v 3D Studiu Max.
- nastavenie animačných kľúčov pre docielenie cyklovacej animácie

### **Základy práce v krivkovom editore**

- aplikácia nových kľúčov
- dynamika pohybu

#### **Lineárna a nelineárna interpolácia**

zmena interpolácie a jej využitie v praxi podľa typu

### **Tvorba skeletu-kostry pre postavičku**

- úprava kostí (dĺžka, šírka, separátna extrudácia
- úchytov pre efektívnejšiú prácu)

### **Aplikácia inverznej kinematiky**

skelet-kostra postavičky a nastavenie uhlov kinematiky

### **Aplikácia helperov**

Dummy objektov pre manipulanty inverznej kinematiky

## **Skinovanie postavičky**

- skinovanie na vytvorený skelet
- nastavenie deformačných zón
- veľkostí envelop a ich
- pozícií na daných kostiach podľa dĺžky končatín, prstov, torza, hlavy atď.
- zrkadlenie skinu

#### **Animovanie postavy**

- statická animácia dýchanie, obzeranie sa...
- činnosť podľa požiadaviek
- účastníka kurzu s dosiahnutím reálnej dynamiky pohybu

#### **Práca v Dope Sheet editore**

aplikácia nových kľúčov, reverz animácie

#### **Základy práce s animačnými kľúčami**

kopírovanie (separátne rotácia, translácia a scaling)

### **Animovanie Visibility**

priehľadnosti objektu

#### **Animovanie kamery**

animovanie po trajektórii predstavujúcu separátny objekt prostredníctvom kontrolerov

#### **Particle systems**

- animovanie snehu a dažďa ( tvorba textúry pre sneh a dážď )
- tvorba animácie krviniek cez particle systems prostredníctvom inštantnej geometrie

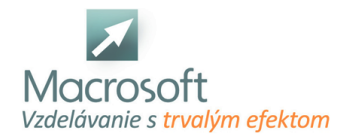

a deflektorov pre docielenie reálnych fyzikálnych zákonov o kolíziách medzi objektami

#### **Animovanie geometrických tvarov cez Path Deform**

modifikátor pre docielenie pohybu po danej trajektórii a prispôsobenia ohybu objektu vo svete animácií taktiež známy pod pojmom Stroke

## **Animovanie vetra a gravitácie**

- pri použití Particle Systems
- diskusia
- záver

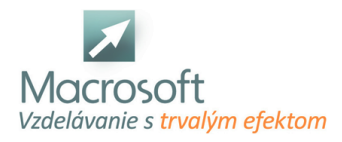

# **DraftSight**

DraftSight je voľne zdieľaný 2D CAD editor ktorý je vhodný pre tvorbu profesionálnej CAD grafiky. Je určený pre odvetvia ako architektúra, interiérový dizajn, stavebníctvo, strojárstvo či elektrotechnika. Pracuje na veľmi podobných princípoch ako známy AutoCAD, ukladá a otvára výkresy vo formáte dwg/dxf a je s programom AutoCAD plne kompatibilný. DraftSight obsahuje sadu nástrojov pre kreslenie a modifikáciu objektov, tvorbu hladín a kótovanie. Rovnako je možné nastavenie výkresu pre tlač.

- zoznámenie s užívateľským prostredím
- prispôsobenie užívateľského rozhrania: perióda automatického ukladania, nastavenia kurzorov, farba obrazovky a pod.,
- práca so súbormi, import a export,
- výber objektov, zadávanie súradníc,
- pomocné funkcie v stavovom riadku- Snap, Grid, Ortho, Polar, ESnap, ETrack...,
- modifikačné príkazy: predĺž, orež, zoom, skos, zaobli, posuň, otoč...,
- práca s hladinami,
- práca s blokmi,
- externé referencie
- text: vkladanie textu, písanie, vlastnosti textu,
- šrafovanie,
- kótovanie a nastavenie kót,
- príprava výkresov na tlač,
- praktické cvičenia pre tvorbu 2D výkresov.

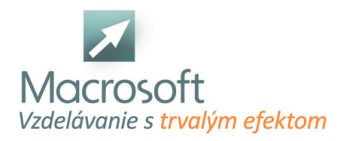

# **ProgeCAD Professional**

ProgeCAD Professional je špičkový CAD softvér, ktorý je určený pre 2D kreslenie a 3D modelovanie. Je určený pre odvetvia ako architektúra, interiérový dizajn, stavebníctvo, strojárstvo či elektrotechniku. ProgeCAD pracuje na veľmi podobných princípoch ako známy AutoCAD, ukladá a otvára výkresy vo formáte dwg/dxf a je s programom AutoCAD plne kompatibilný. Doplnok EasyArch automaticky vytvára z 2D prvkov 3D objekty na princípe BIM modelovania. Jednoduchou manipuláciou je možné editovať 3D model ako aj jeho 2D technickú dokumentáciu.

- princípy 3D modelovania základných primitív- kváder, valec, ihlan a pod.,
- princípy 3D modelovania parametrických stavebných objektov okná, dvere, steny, podlahy, schody, strechy a pod...,
- práca s hladinami v rámci 3D modelu,
- kótovanie výkresov a popisy,
- prepočty plôch a objemov,
- vzájomné previazanie 2D grafiky v rámci technickej dokumentácie a 3D modelu celej stavby,
- transformácia 2D čiar do 3D objektov napr. úsečiek na steny,
- práca s parametrickými knižnicami,
- render scény a vizualizácie interiéru a exteriéru,
- praktické cvičenia.

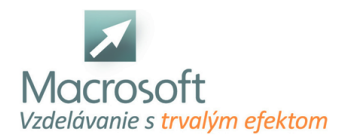

# **ProgeCAD Professional - základy**

ProgeCAD Professional je špičkový CAD softvér, ktorý je určený pre 2D kreslenie a 3D modelovanie. Je určený pre odvetvia ako architektúra, interiérový dizajn, stavebníctvo, strojárstvo či elektrotechniku. ProgeCAD pracuje na veľmi podobných princípoch ako známy AutoCAD, ukladá a otvára výkresy vo formáte dwg/dxf a je s programom AutoCAD plne kompatibilný. Doplnok EasyArch automaticky vytvára z 2D prvkov 3D objekty na princípe BIM modelovania. Jednoduchou manipuláciou je možné editovať 3D model ako aj jeho 2D technickú dokumentáciu.

- popis obrazovky, práca s menu, spôsob zadávania príkazov,
- práca so súbormi, import a export súborov,
- prispôsobenie užívateľského rozhrania: perióda automatického ukladania, nastavenia kurzorov, farba obrazovky a pod.,
- výber objektov, zadávanie súradníc a presných rozmerov,
- pomocné funkcie pre presné metrické kreslenie- krok, raster, kolmo, polar, uchop, otras, tlč, modelp...
- kresliace príkazy: bod, úsečka, krivka, elipsa, prsteň, polygón, ...
- modifikačné príkazy: predĺž, orež, zoom, skos, zaobli, posuň, otoč...,
- práca s hladinami,
- práca s blokmi,
- externé referencie,
- text: vkladanie textu, písanie, vlastnosti textu,
- vytváranie tabuliek,
- šrafovanie,
- kótovanie a nastavenie kót,
- príprava výkresov na tlač,
- praktické cvičenia pre tvorbu 2D výkresov.